# **Инструкция пользователя (Быстрая настройка) артикул DE-WWI-T9S**

# **WiFi видеоняня с информатором времени,**

# **с DVR. HD (BVCAM)**

Спасибо за совершённую покупку в нашем магазине.

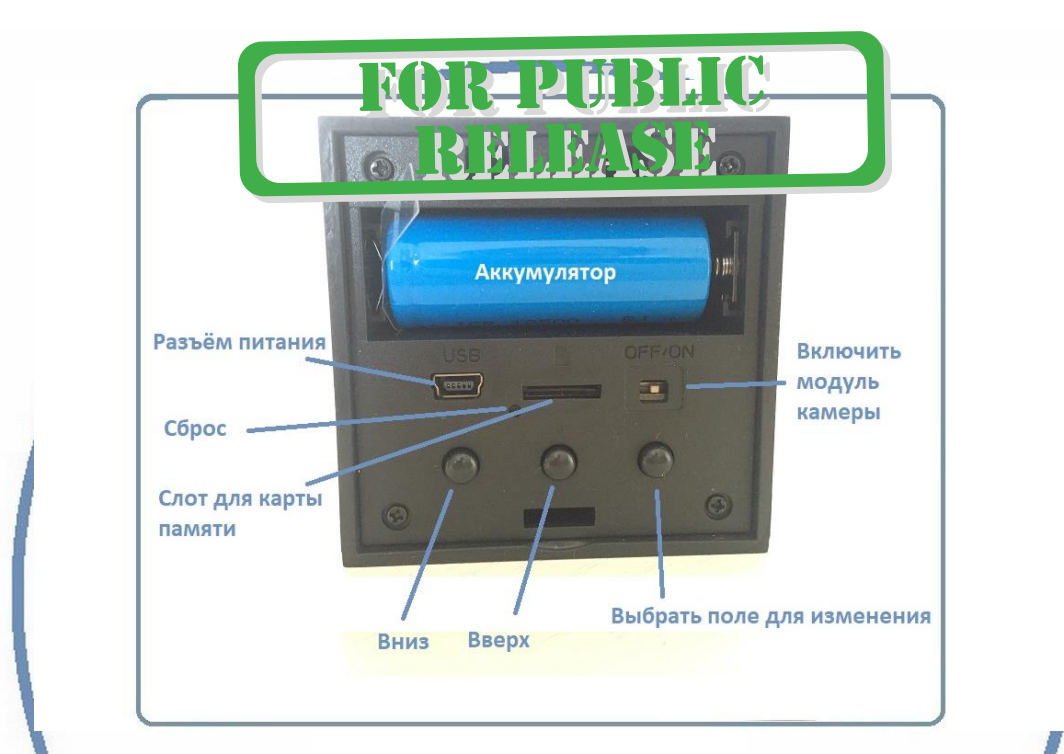

Распаковываем оборудование.

Откройте заднюю крышку аккуратно.

## Установка карты памяти

Перед установкой карты памяти, необходимо отформатировать ее на ПК стандартным способом файловая система FAT32. Затем вставить ее в слот TF до щелчка.

#### Подключаем питание к изделию.

Соедините кабель питания с Блоком питания. и изделием. Включите напряжение 220В, 50Гц.

Включите тумблер питания WiFi модуля устройства.

Выньте заглушку контакта у аккумуляторной батареи.

Снимите защитную плёнку с лицевой панели.

Примечание

В месте установки устройства должен быть устойчивый сигнал Wi-Fi вашей локальной сети.

#### Включение и настройка

Первый запуск.

1. Включите чёрный переключатель в режим ON

Ждём, время может составить до 2 минут.

Включаем Ваш смартфон в режим настройки WiFi сети.

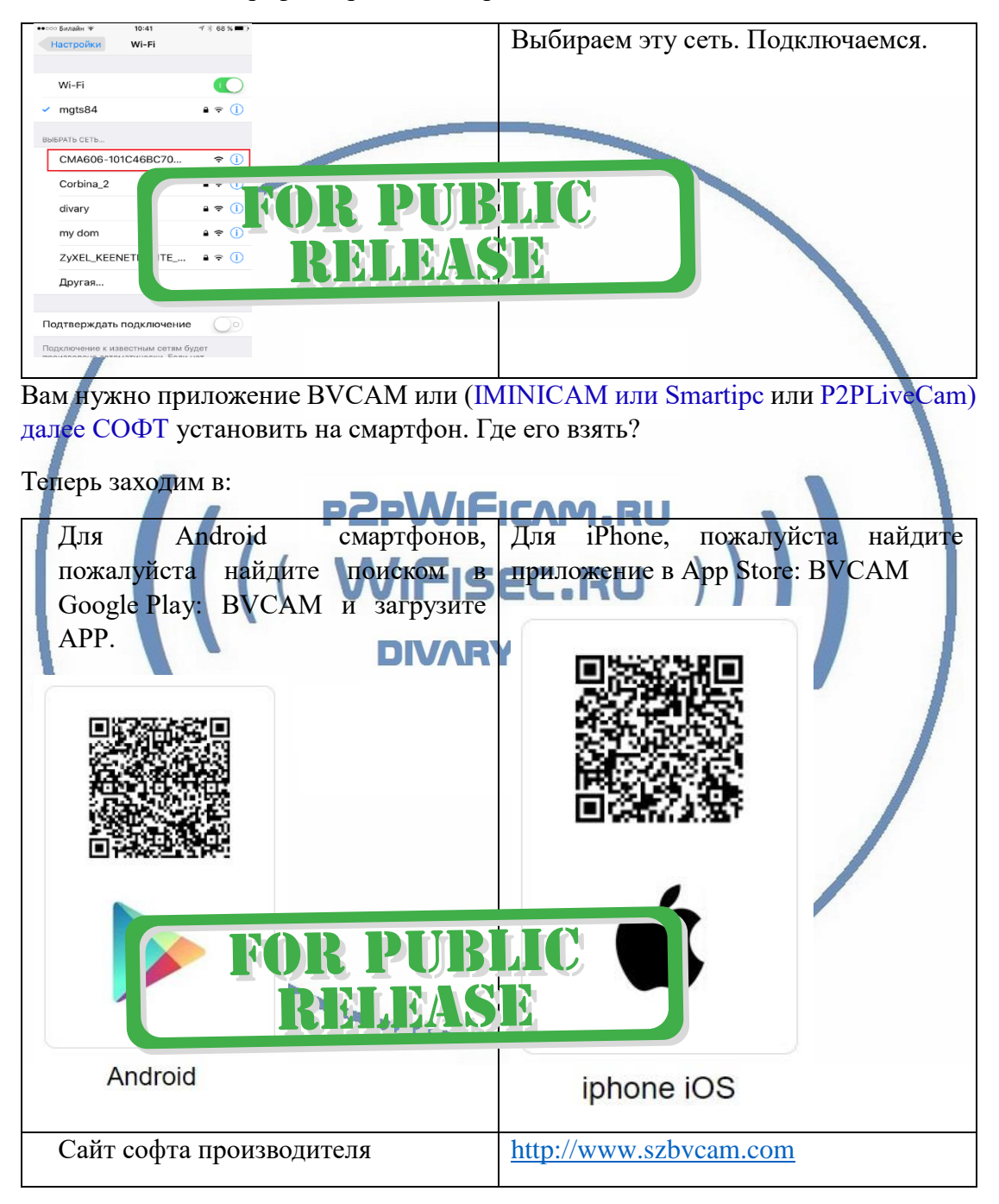

Запускаем СОФТ

В окне поиска камеры, появляется Ваше устройство.

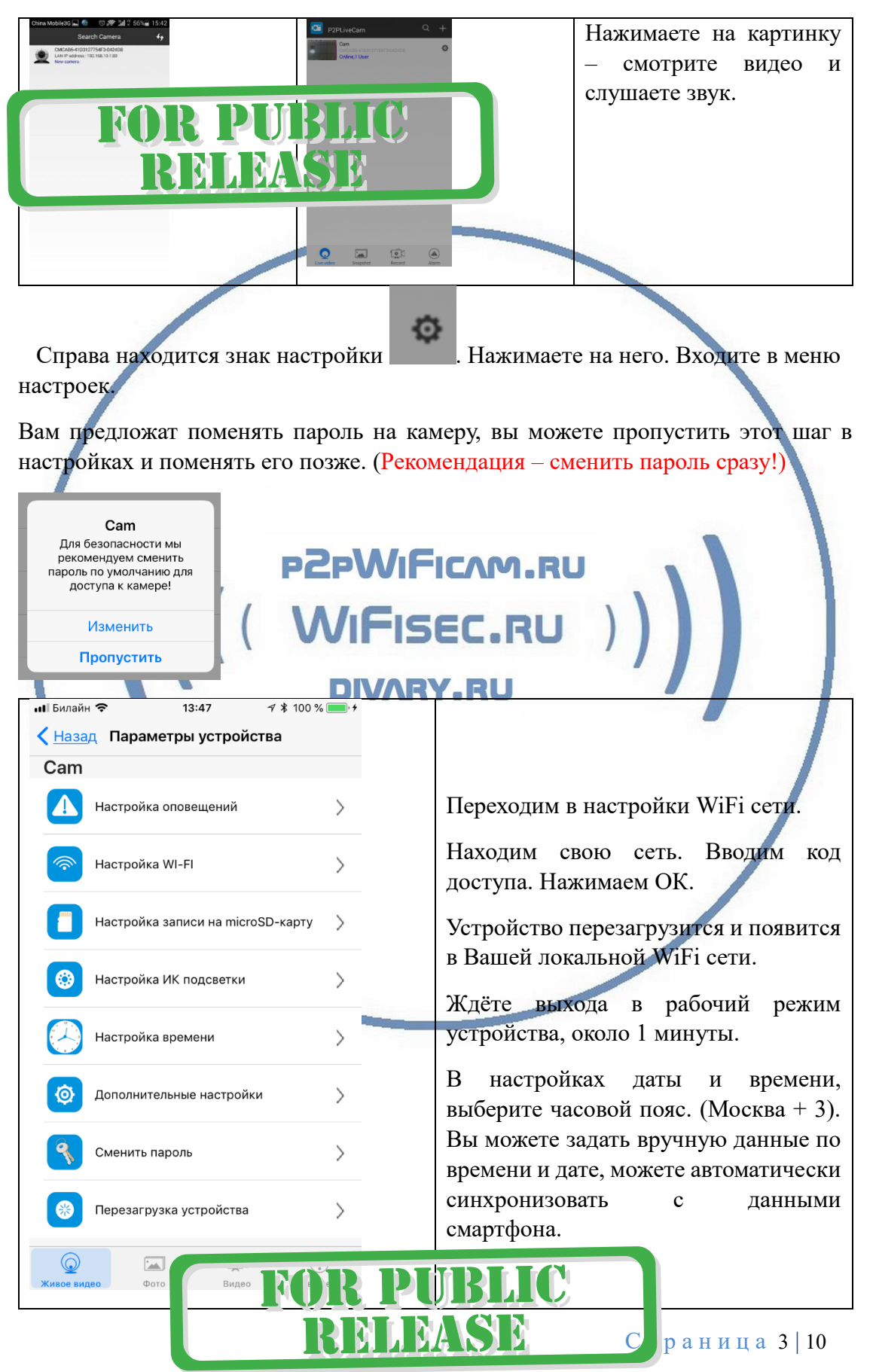

Произойдёт автоматическое отключение от сети изделия и ваше мобильное устройство подключится к WiFi сети (ваша сеть). Если этого не произошло, то

подключаетесь смартфоном к Вашей локальной WiFi сети.

Открываете приложение СОФТ

Запускаете поиск новой камеры в сети. Появляется Ваша камера.

Теперь Вы можете пользоваться устройством по Вашей сети.

Менять настройки.

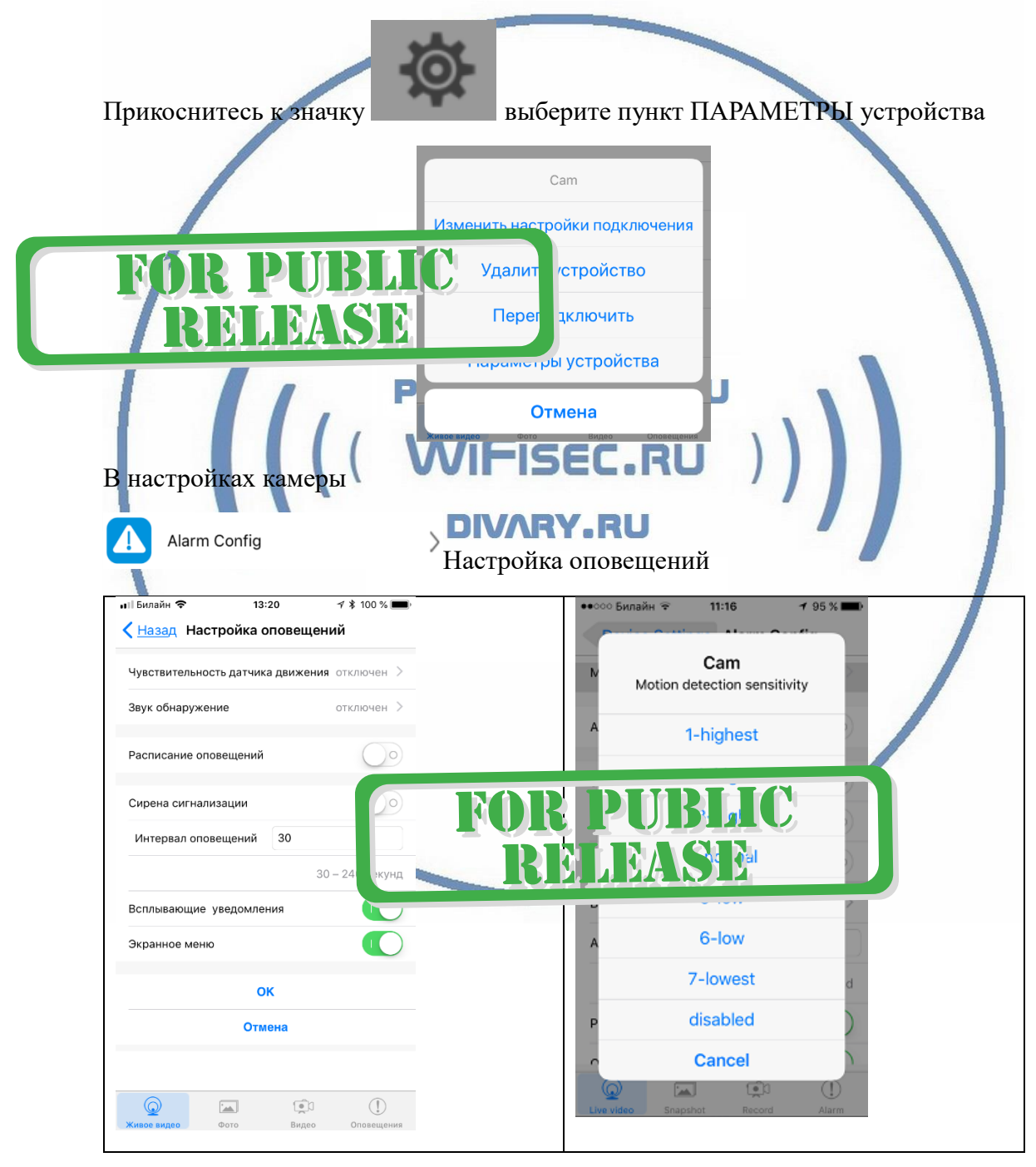

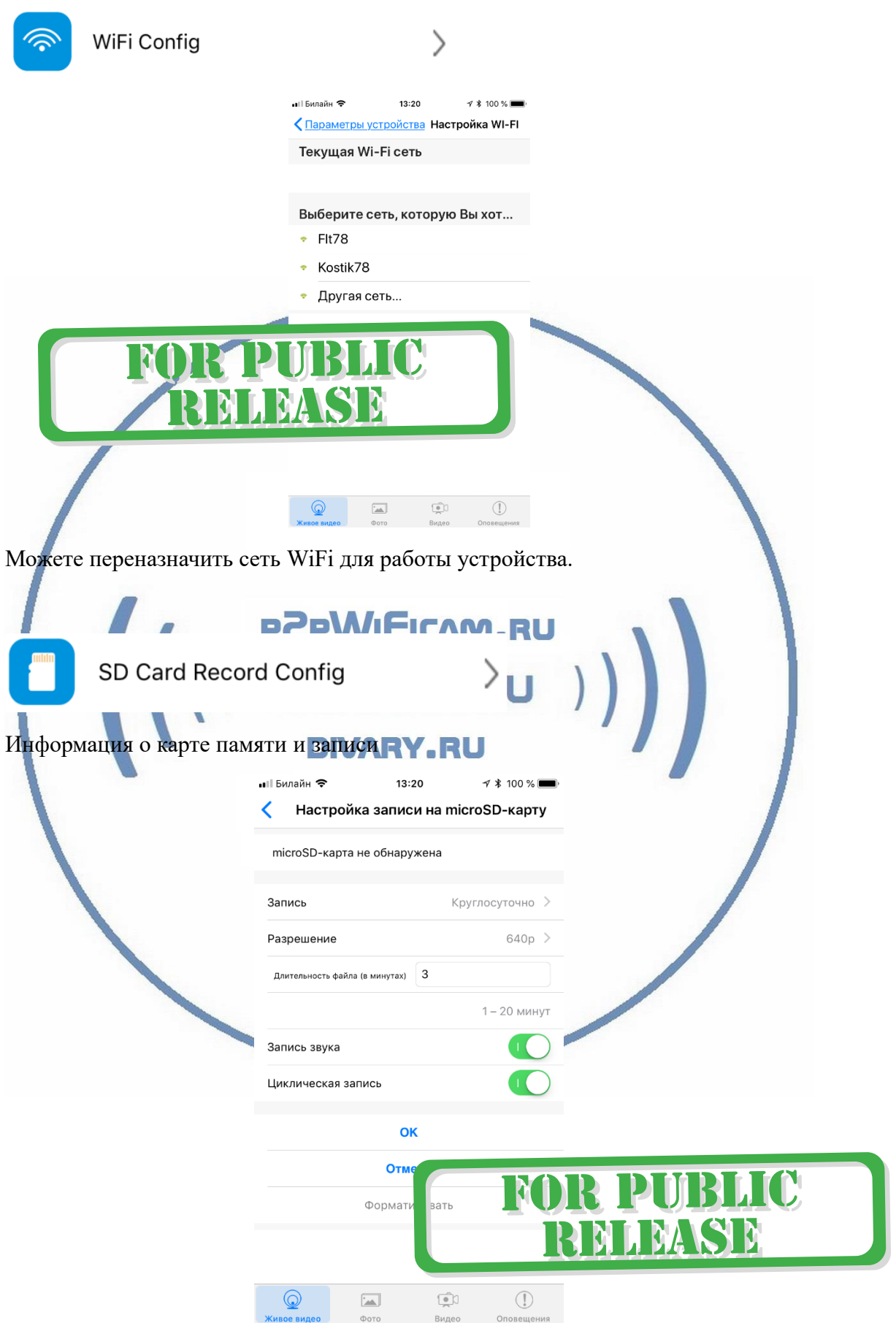

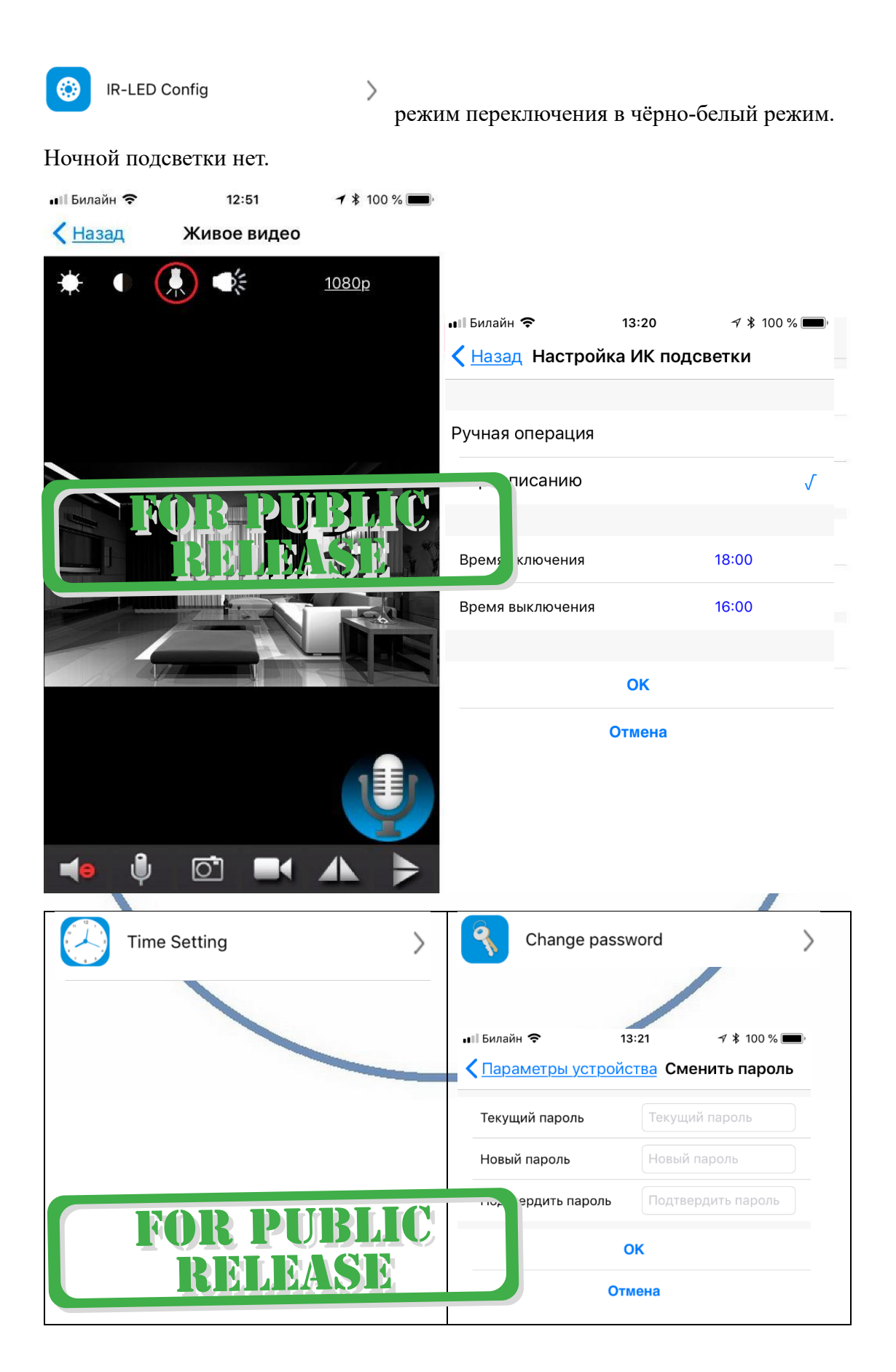

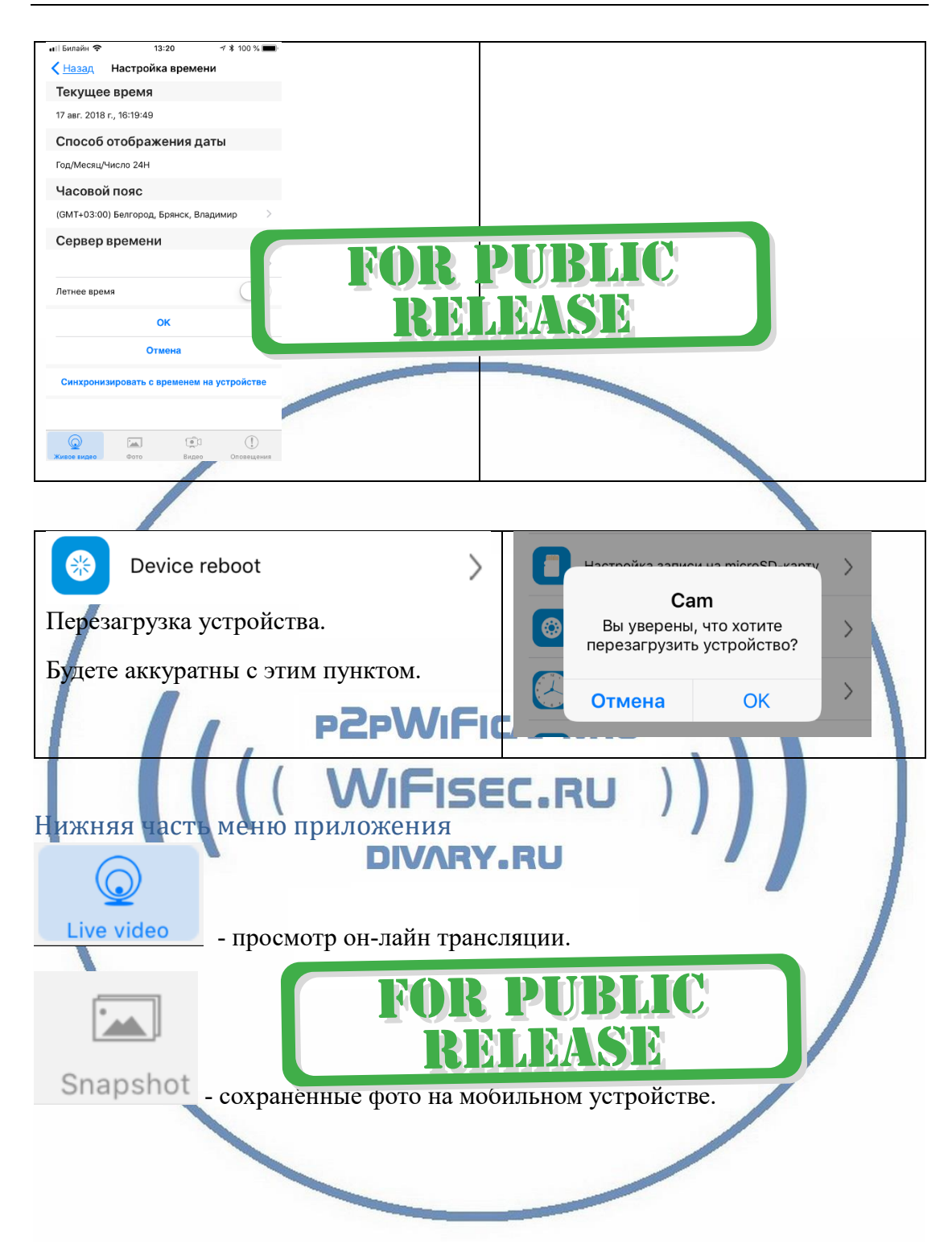

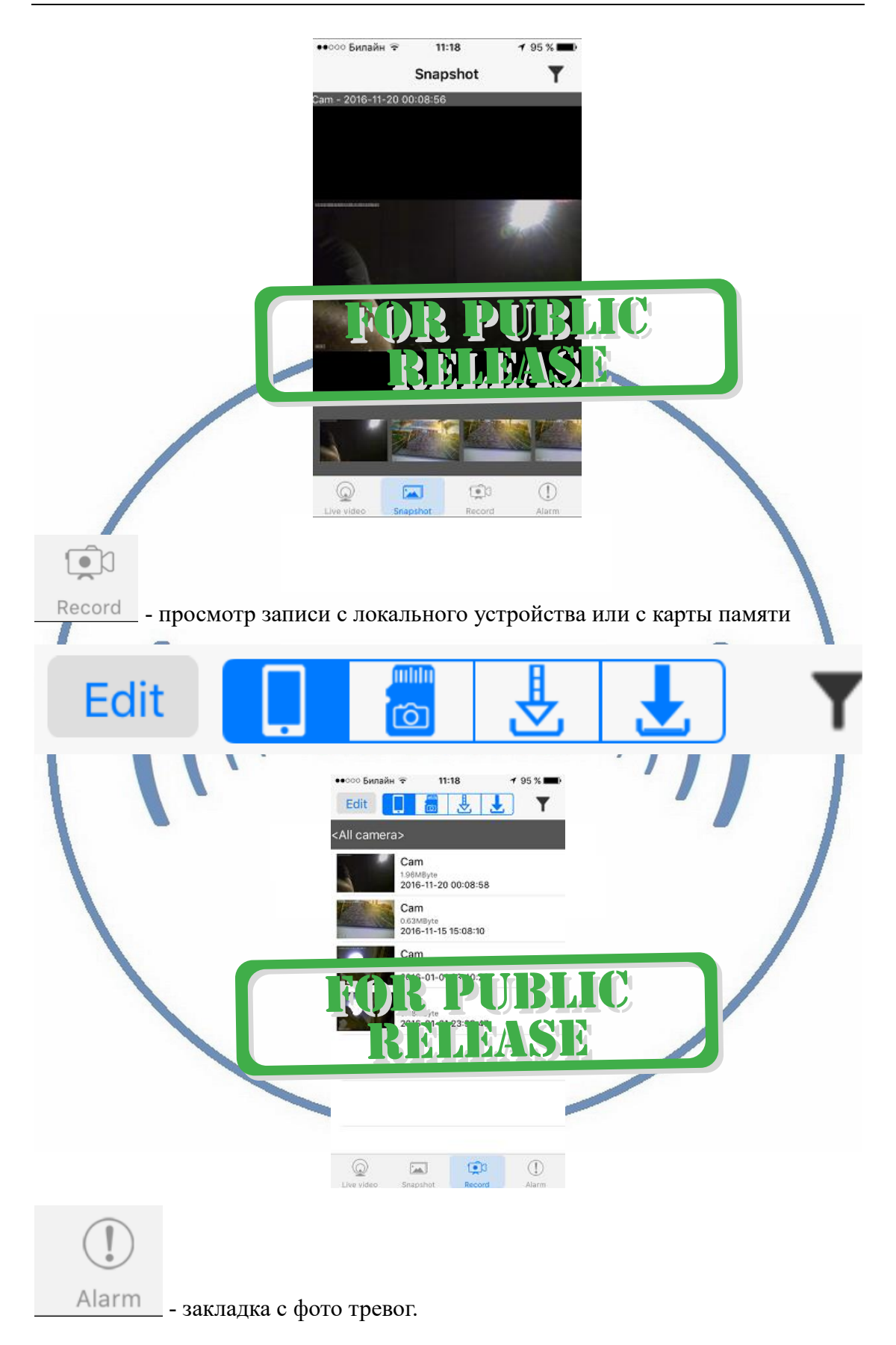

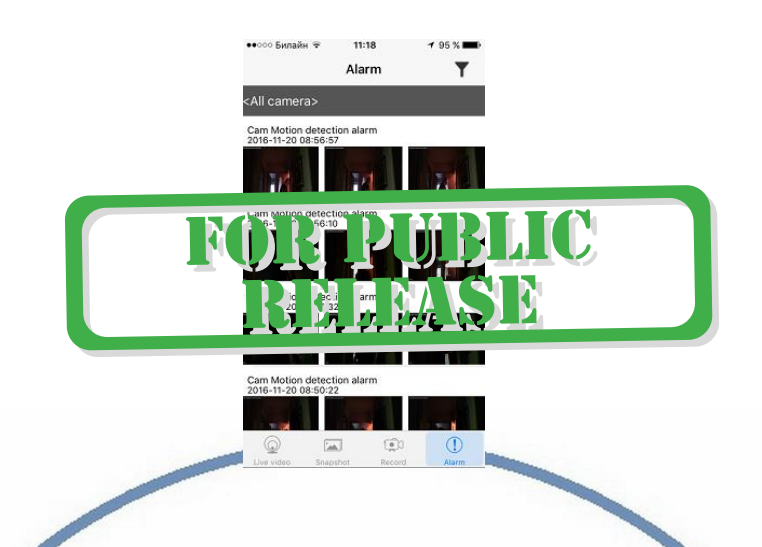

При повторном запуске приложения СОФТ будет произведено автоматическое соединение/подключение к настроенной камере.

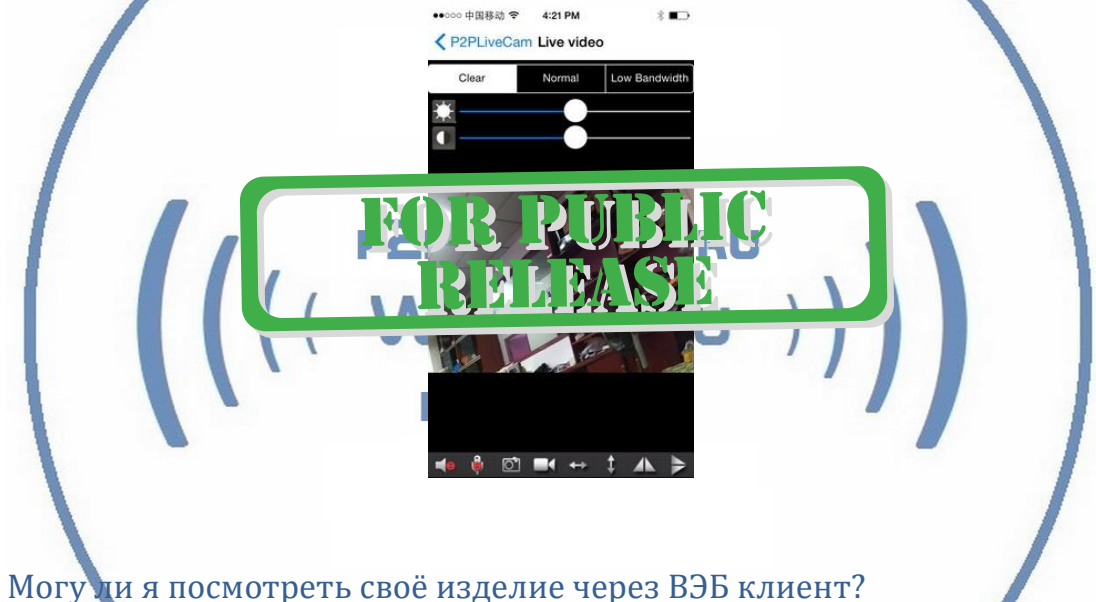

Нет - такая функция не заложена производителем.

Могу ли я посмотреть свой изделие через ПК? Нет - такая функция не заложена производителем.

## Поддерживает ли моё устройство передачу звука?

В устройстве есть встроенный микрофон, но, звук идёт с помехами. Заявленная функция не поддерживается в хорошем, безупречном качестве. Производитель не указывает её в функциях устройства.

### **Примечание**

После выключения тумблера питания часов и его включения, необходимо подождать инициализации модуля камеры (до 3 минут).

Если вдруг, изделие работает неисправно.

1. Проверьте наличие WiFi сигнала в месте установки изделия

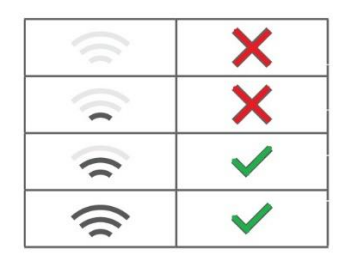

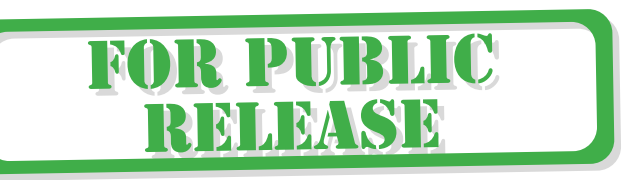

2. Можно произвести сброс изделия в заводские установки нажав кнопку RESET (удерживать нажатой 5 секунд). Настройку изделия нужно произвести заново.

#### Советы по установке оборудования WiFi в помещении

Вы можете получить доступ к камере с помощью беспроводного подключения. Диапазон беспроводного сигнала ограничивается стенами, потолками и другими препятствиями.

Как правило, зона покрытия зависит от шумовых помех, оказываемых строительными материалами, а также радиочастотами в Вашей комнате или офисе. Для максимального увеличения зоны покрытия следуйте нижеперечисленным указаниям:

1. Установка роутера и IP камеры должна осуществляться таким образом, чтобы между ними располагалось минимальное количество стен и потолков. Каждая стена или потолок снижает дальность передачи сигнала на 1-30 метров.

2. Следите за расстоянием между устройствами. Стена в 0,5 м (1,5 фт.) с углом 45 градусов является эквивалентной стене толщиной 1 метр. При угле 2 градуса толщина стены становится эквивалентной 4 метрам. Обеспечьте более интенсивную передачу сигнала путем недопущения присутствия препятствий, расположенных под углом к прямой между роутером и камерой.

Строительные материалы также оказывают воздействие на  $3.$ качество передаваемого сигнала. Металлические двери и алюминиевые структуры снижают интенсивность сигнала.

4. ІР камера и роутер должны располагаться вдали от электрических устройств и бытовой техники, являющихся источником радиочастот.

5. Беспроводные телефоны с частотой 2,4ГГЦ и другое оборудование, являющееся источником радиосигналов (к примеру, микроволновые печи), могут оказывать негативное влияние на уровень сигнала, а также приводить к его полному пропаданию.

Полезное: если в радиусе установки камеры работает больше 3-х доступных сетей Wi-Fi (актуально для многоквартирных домов и офисов), рекомендуем в настройках вашего роутера проверить, на каких каналах Wi-Fi работают соседние сети, и изменить канал вашего роутера на не занятый соседними роутерами. Это позволит повысить стабильность работы устройств, подключенных к вашей сети.

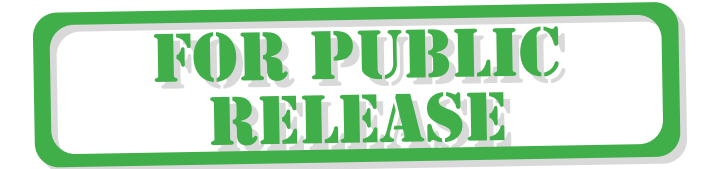